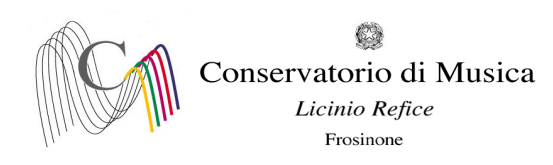

Prot. n. 357 del 24/01/2024

Albo [www.conservatorio-frosinone.it](http://www.conservatorio-frosinone.it/)

## **O G G E T T O: A.A. 2022/2023 - Iscrizione agli esami - sessione invernale**

Si comunica a tutti gli studenti che le iscrizioni agli esami, previsti nella sessione invernale, dovranno essere effettuate dal **24/01/2024 al 02/02/2024**, **entro e non oltre le ore 12:00**

L'iscrizione agli esami dovrà essere effettuata **esclusivamente on-line** collegandosi al sito [isidata.net](http://www.servizi2.isidata.net/) - Servizi Studenti - e seguendo le istruzioni allegate alla presente circolare.

**Non saranno accettate altre forme di iscrizione o iscrizioni tardive.** 

Gli esami della **sessione invernale** si svolgeranno **dal 13/02/2024 al 31/03/2024**

Il calendario degli esami è stato pubblicato sul sito del Conservatorio il **23/01/2024**

**Prima di procedere con l'iscrizione agli esami, i candidati sono tenuti a visionare il calendario degli esami in quanto sarà obbligatorio indicare la data d'esame nel campo Note, anche in caso di appello unico.**

### **NOTA BENE**

Gli studenti che non provvederanno a indicare la data dell'esame saranno inseriti d'ufficio al secondo appello, ove previsto.

Gli studenti assenti, gli studenti che rifiutano il voto, gli studenti che si ritirano prima del termine dello svolgimento dell'esame al primo appello dovranno comunicare al personale di segreteria la volontà di sostenere l'esame al secondo appello.

Gli studenti che non superano l'esame non potranno sostenere l'esame nel secondo appello, dovranno sostenere lo stesso nella sessione successiva, previa prenotazione.

> F.to IL DIRETTORE (M° Mauro Gizzi)

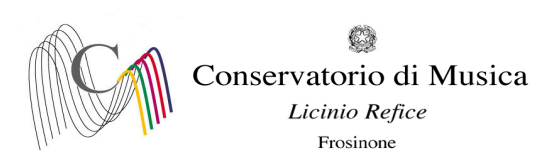

**A.A. 2022/2023 SESSIONE INVERNALE - PRENOTAZIONE ESAMI Termine di iscrizione: ore 12:00 del 02/02/2024 NOTA BENE È obbligatorio indicare la data d'esame nel campo Note, anche in caso di appello unico**

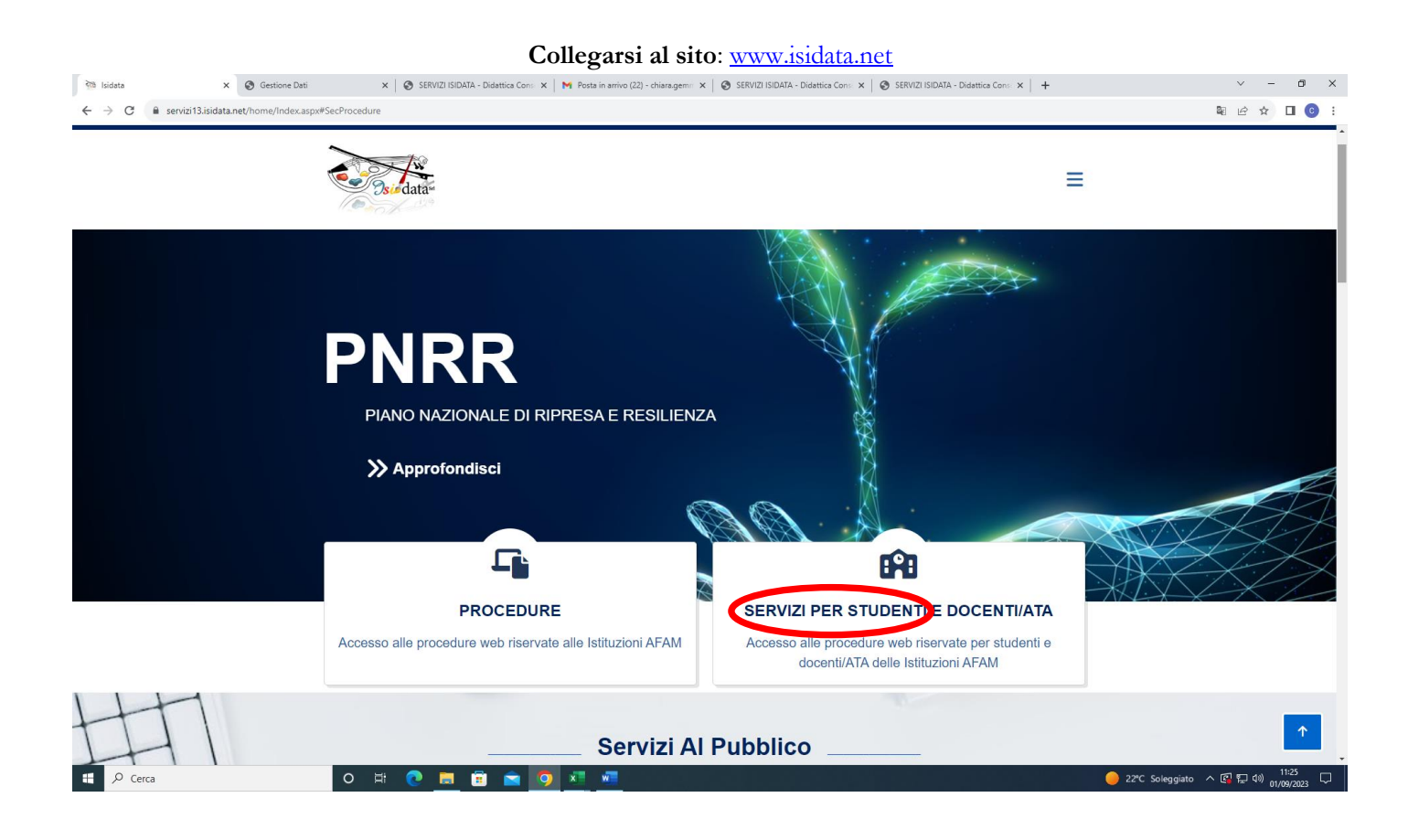

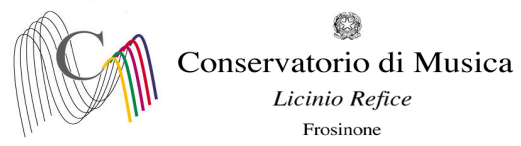

### **Selezionare la voce "Accesso Studenti"**

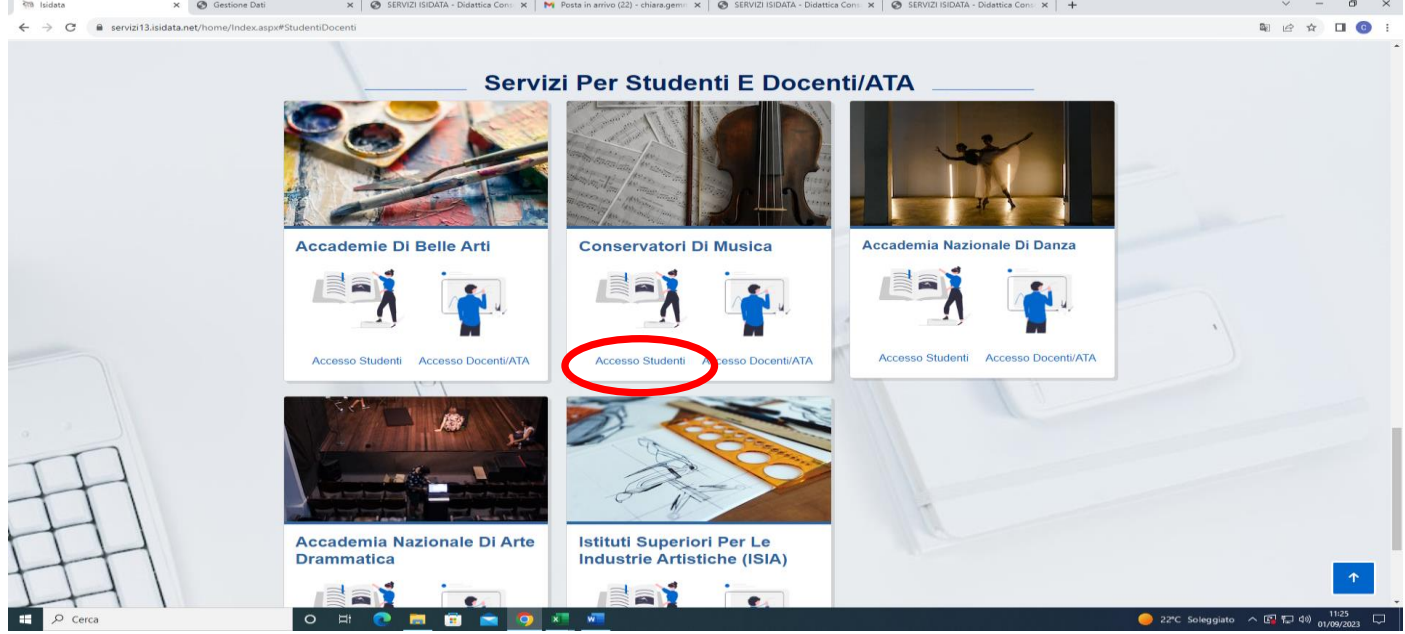

# **Selezionare la voce "4) Gestione dati ALLIEVI IMMATRICOLATI"**

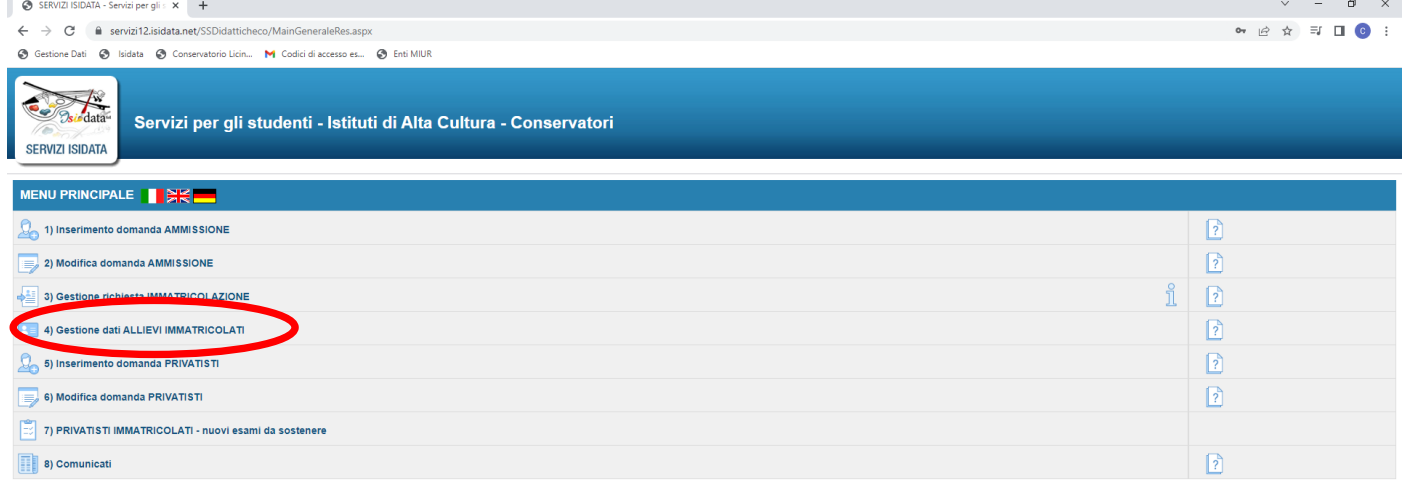

O SI O DI DI Q O XI ALI

● 20°C Soleggiato  $\land$   $\frac{14:12}{26/04/2022}$ 

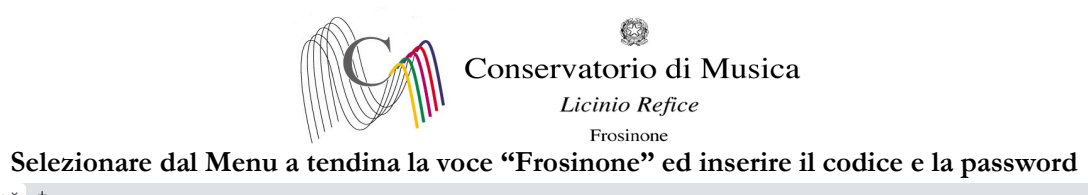

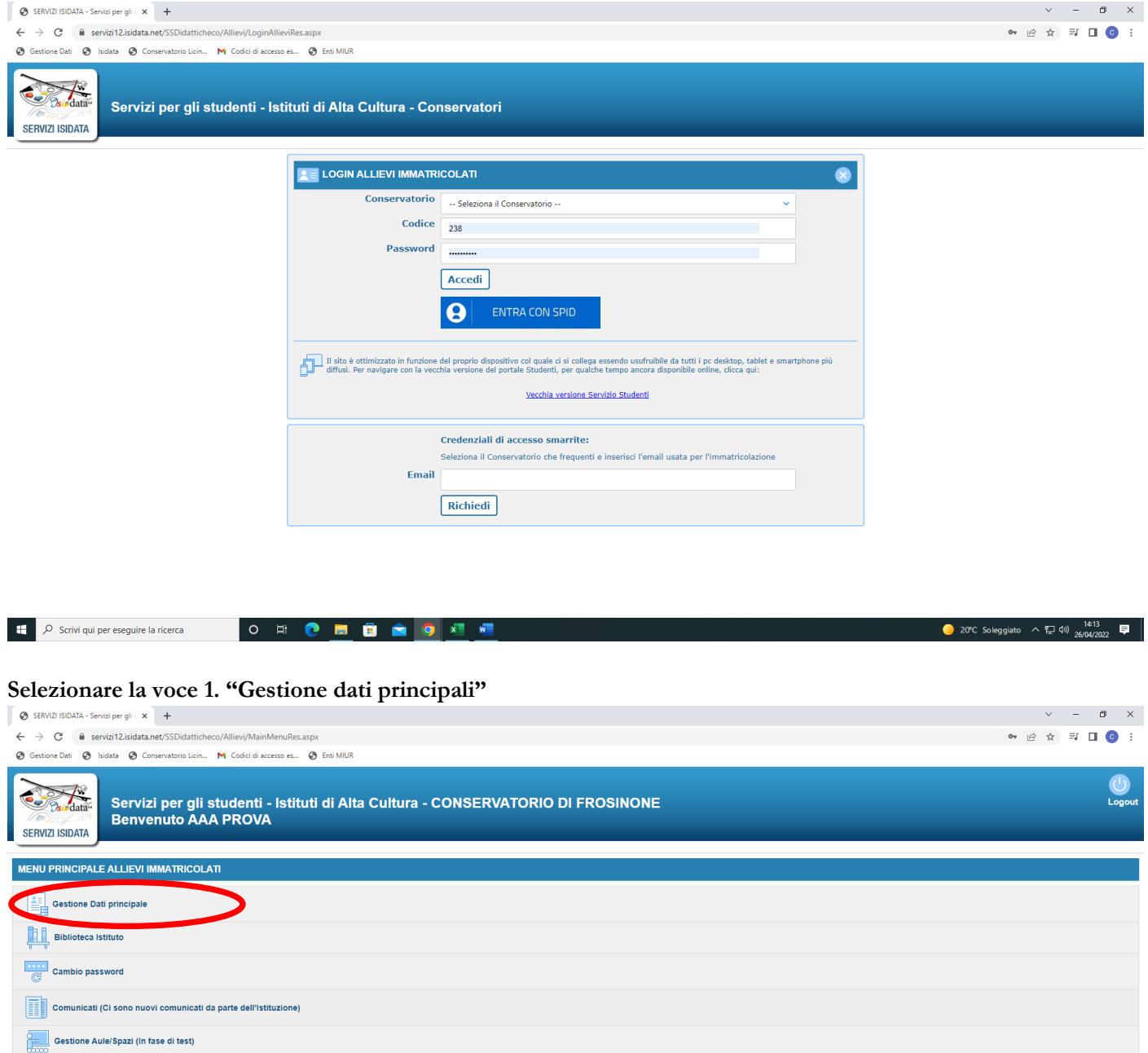

 $O$   $\cong$   $O$ **IN** f.  $\triangle$  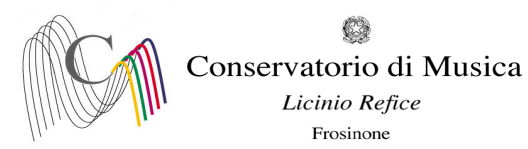

#### **Selezionare dal menu orizzontale la voce "Gestione esami"**

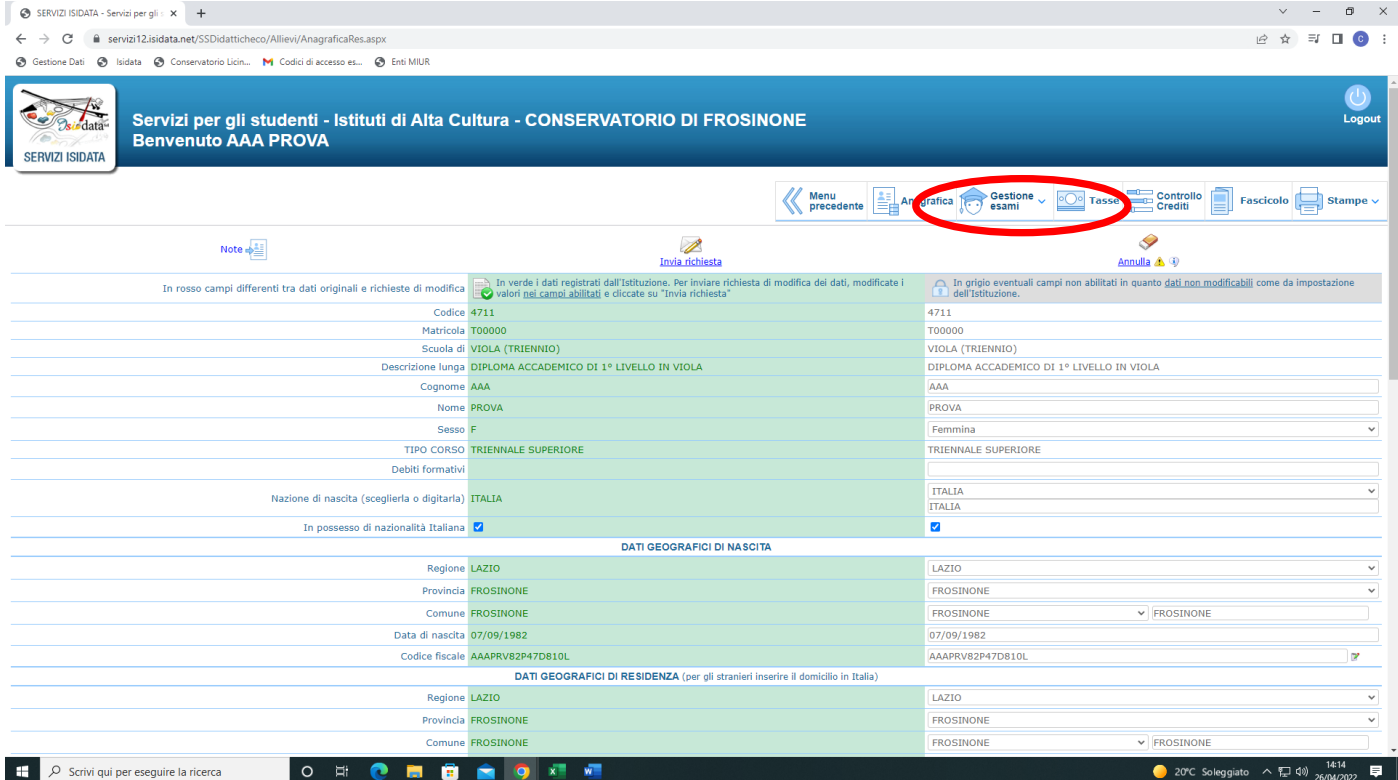

**Cliccare sul simbolo della pergamena per aprire la pagina di prenotazione. Se l'esame è stato già prenotato nelle precedenti sessioni ma non è stato sostenuto, selezionare il simbolo della matita.** 

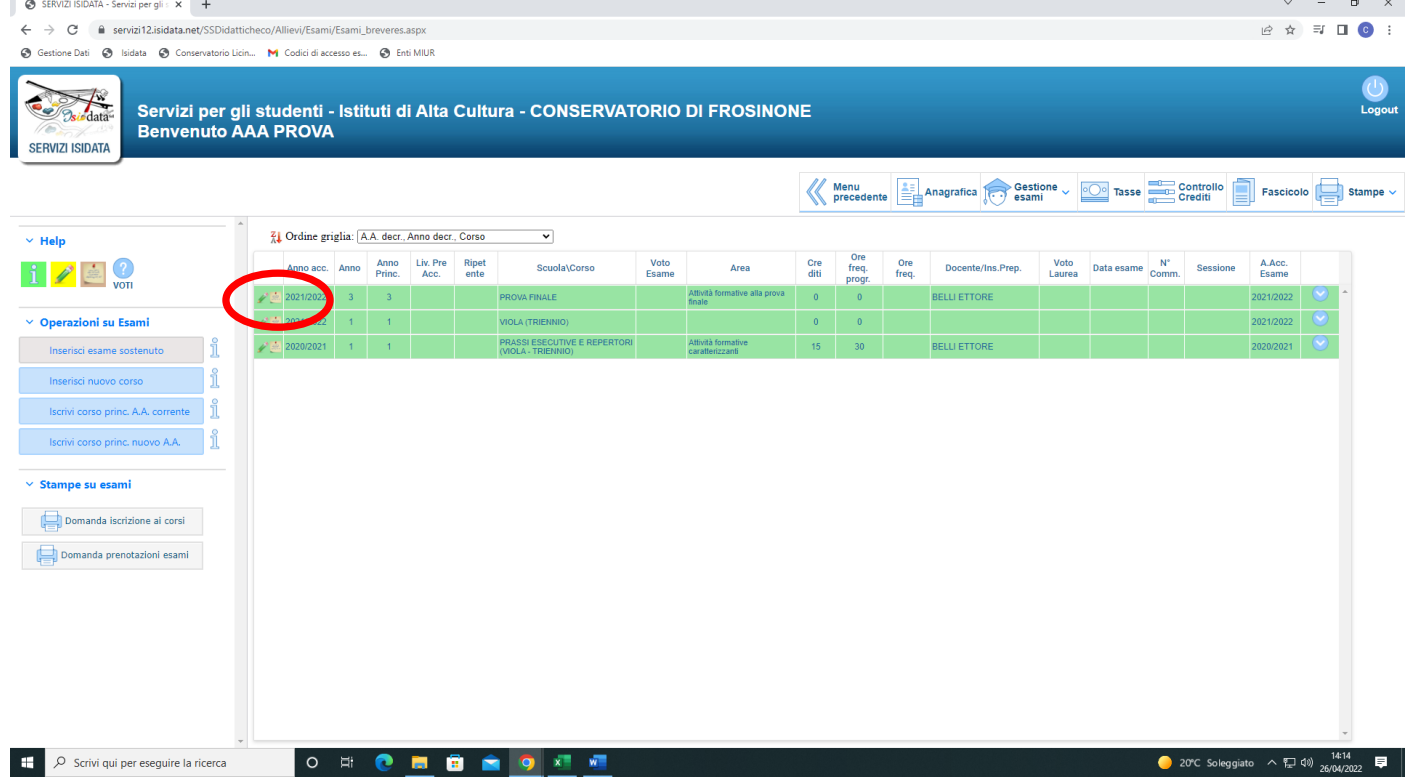

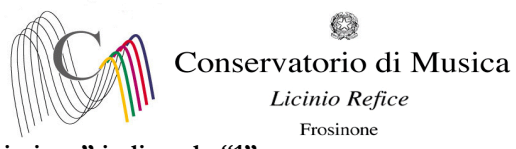

- **Compilare il campo "N° commissione" indicando "1"**
- **Nel box "Note Esame" È obbligatorio indicare la data d'esame nel campo Note, anche in caso di appello unico**
- **Cliccare su "Richiedi prenotazione"**

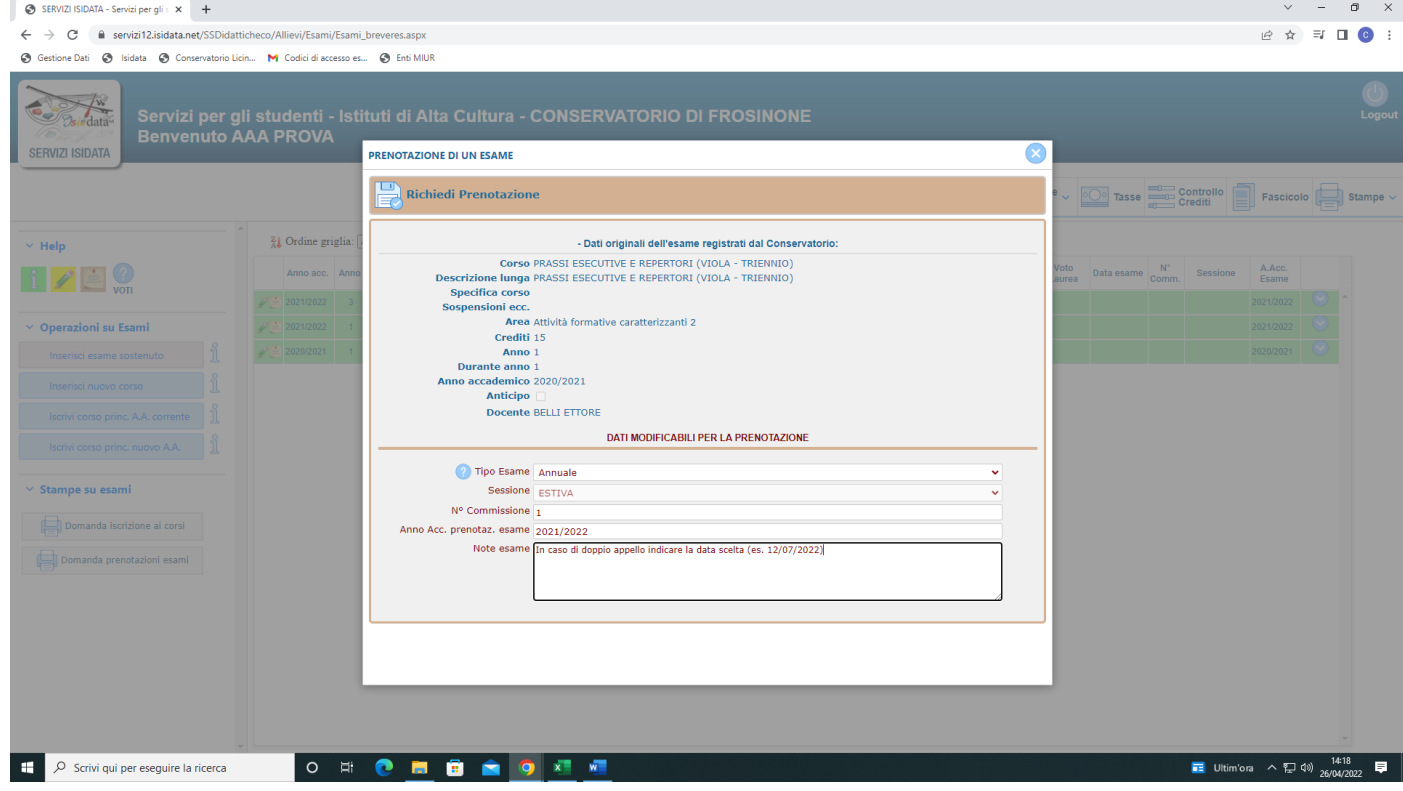

**Pagina di visualizzazione di corretto inserimento della prenotazione dell'esame. Al momento dell'accettazione delle prenotazioni da parte della Segreteria didattica, il box risulterà nuovamente con la colorazione verde.**

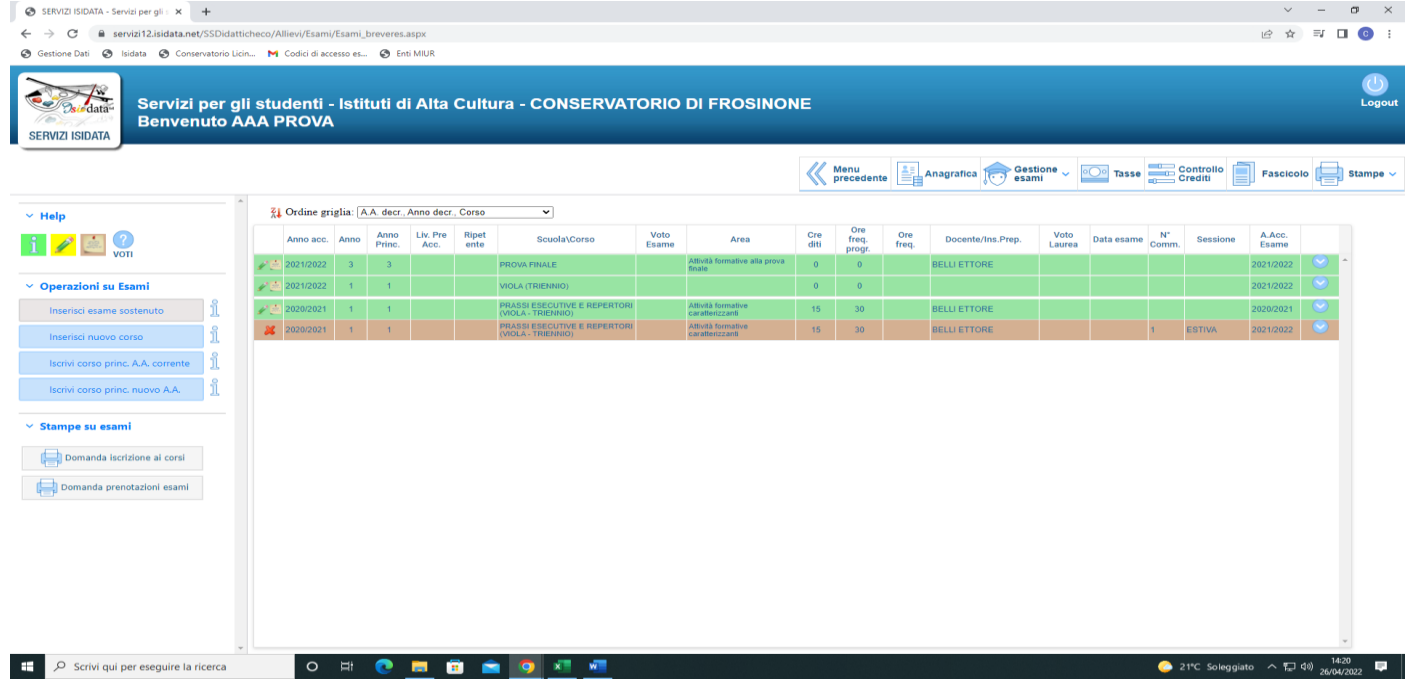

**Ripetere l'operazione per ulteriori esami.**

**NON SARANNO ACCETTATE ALTRE FORME DI ISCRIZIONE O ISCRIZIONI TARDIVE**